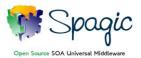

### **Document Goal**

The goal of this document is to provide you the information necessary to download the right version of Spagic 3 between the available ones.

## **Spagic 3 Configurations**

This guide proposes the most suitable configuration, among the available ones, according to your installation purpose:

## 1. Spagic 3 All-in-one mode

The All-in-one mode is the right choice in order to try Spagic 3 new features. It's easy to install and you only need to download the following packages:

| Component         | Description                                   | Requirements                           |
|-------------------|-----------------------------------------------|----------------------------------------|
| Spagic Studio     | Eclipse environment                           | JDK 1.5 or greater                     |
| Spagic All-in-One | Web application containing the Spagic Console | JDK 1.6 or greater                     |
|                   | and the Service Manager.                      | A servlet container (suggested Tomcat) |
|                   | H2 database suitable for trial and demos      |                                        |

### 2. Spagic 3 Standalone mode

The Standalone mode is the closest version to Spagic 2.X. It provides a standalone server and in order to configure this version you need to download the following packages:

| Component       | Description                                                                               | Requirements                           |
|-----------------|-------------------------------------------------------------------------------------------|----------------------------------------|
| Spagic Studio   | Eclipse environment                                                                       | JDK 1.5 or greater                     |
| Spagic Service  | Equinox based server                                                                      | JDK 1.6 or greater                     |
| Manager         | H2 database suitable for trial and demos                                                  |                                        |
| Spagic Console  | Web application for monitoring processes and services                                     | A servlet container (suggested Tomcat) |
| Spagic Database | Database scripts for MySQL, Oracle and PostgreSql Download only if you need to replace H2 |                                        |

# 3. Spagic 3 Embedded mode

The Embedded mode is the right choice if you want to create your own Web Application including the Service Manager. For this configuration you need to download the following packages:

| Component        | Description                                        | Requirements                           |
|------------------|----------------------------------------------------|----------------------------------------|
| Spagic Studio    | Eclipse environment                                | JDK 1.5 or greater                     |
| Spagic3 Embedded | Modules and instructions for including the Service | JDK 1.6 or greater                     |
| Tools            | Manager within your own web application            | A servlet container (suggested Tomcat) |
| Spagic Service   | Equinox based server                               | JDK 1.6 or greater                     |
| Manager          | H2 database suitable for trial and demos           |                                        |

Spagic 3 Download Guide, July 30, 2010 - pag. 1/2

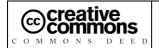

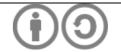

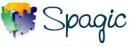

| Spagic Console | Web application for monitoring processes and | A servlet container (suggested Tomcat) |
|----------------|----------------------------------------------|----------------------------------------|
|                | services                                     |                                        |

#### 4. Spagic 3 BPEL mode

The BPEL mode is the right choice if the technology you want to use to orchestrate your processes is BPEL. For this configuration you need to download the following packages:

| Component           | Description                                     | Requirements                           |
|---------------------|-------------------------------------------------|----------------------------------------|
| Spagic Studio       | Eclipse environment for designing the processes | JDK 1.5 or greater                     |
| Spagic BPEL Manager | Customized Apache ODE BPEL Engine enabled       | JDK 1.6 or greater                     |
|                     | for monitoring through Spagic Console           | A servlet container (suggested Tomcat) |
| Spagic Console      | Web application for monitoring processes        | A servlet container (suggested Tomcat) |

#### Spagic 3 WS Workflow API 5.

Spagic WS-Workflow API is the remote API to control the BPM gateway deployed within the Spagic Service Manager. The BPM gateway is the orchestrator of the integration processes that you design with Spagic Studio.

With this API you are able to start processes, execute manual steps, query the engine about process status, etc. For this configuration you need to download the following packages:

| Component          | Description                                     | Requirements       |
|--------------------|-------------------------------------------------|--------------------|
| Spagic WS Workflow | Libraries necessary to control remotely the BPM | JDK 1.5 or greater |
| API                | gateway                                         |                    |

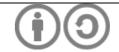